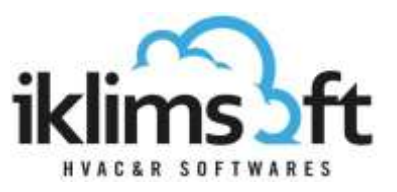

# **ÜRÜN SEÇİM PROGRAMI KOMPRESÖRLÜ ÜNİTELER SEÇİM MODÜLÜ KULLANIM YARDIMCISI**

Kompresörlü üniteler seçim modülü üç bölümden oluşmaktadır:

- 1. KULLANICI VERİ GİRİŞ BÖLÜMÜ
- 2. ÜRÜN SEÇİM LİSTESİ BÖLÜMÜ
- 3. ÜRÜN BİLGİLERİ BÖLÜMÜ

# **1. KULLANICI VERİ GİRİŞ BÖLÜMÜ**

- 1.1 KAPASİTE GEREKSİNİMİ GİRİŞİ
	- Gerekli Toplam Kapasite: İstenen ürün kapasitesinin girildiği yerdir.
	- Birim: Kapasite için istenen birimin seçildiği yerdir.
	- Ünite Adedi: İstenen ürün kapasitesinin girildiği yerdir.
	- Tolerans: İstenen kapasitenin yüzde kaç alt/üstünde arama yapılacağının girildiği yerdir.

### 1.2 ÇALIŞMA ŞARTLARI GİRİŞİ

- Akışkan: Soğutucu akışkanın seçildiği yerdir.
- Uygulama: Uygulama tipinin seçildiği yerdir.
- Oda Sıcaklığı: Üniteye hava giriş sıcaklığının girildiği yerdir.
- ∆T: Hava giriş sıcaklığı ile evaporasyon sıcaklığı arasındaki farkın gösterildiği yerdir.
- Evaporasyon Sıcaklığı: Evaporasyon sıcaklığının girildiği yerdir.
- Kızgınlık: Kızgınlık sıcaklığının girildiği yerdir.
- Dış Ortam Sıcaklığı: Dış ortam sıcaklığının girildiği yerdir.
- ∆T: Hava çıkış sıcaklığı ile kondenzasyon sıcaklığı arasındaki farkın gösterildiği yerdir.
- Kondenzasyon Sıcaklığı: Kondenzasyon sıcaklığının girildiği yerdir.
- Aşırı Soğutma: Aşırı soğutma sıcaklığının girildiği yerdir.

### 1.3 TERCİH GİRİŞLERİ

- Tekli Model Seçimi: Seçilen bir modelin belirtilen şartlarda bilgilerini görmek için kullanılır. (Kullanımda kolaylık için seri, hatve, fan sayısı, fan çapı, pozisyon, vb. tercih kutucukları filtrelenebilir.)
- Seri Tercihi: Tercih edilen ürün serilerinin seçildiği yerdir.
- Kompresör Tipi Tercihi: Kompresör tipinin seçildiği yerdir.
- Marka Tercihi: Kompresör markasının seçildiği yerdir.

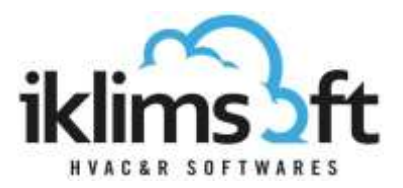

- Stok: Stoktaki ürünler içerisinden seçim yapmak için kullanılan tercihtir
- Rakım: Deniz seviyesinden yüksekliğin (rakım) girildiği yerdir.
- Kondenser Ses Mesafesi: Ünite merkezinden uzaklık ile en yüksek ses basınç seviyesi limitinin girildiği yerdir.
- Evaporatör Ses Mesafesi: Ünite merkezinden uzaklık ile en yüksek ses basınç seviyesi limitinin girildiği yerdir.
- 1.4 ÜRÜN SEÇ: Ürün seçimini başlatmak için üzerine tıklanacak butondur.

# **2. ÜRÜN SEÇİM LİSTESİ BÖLÜMÜ:**

- Kullanıcı veri giriş bölümünde tanımlananlara uygun olarak seçilen ürünlerin listelendiği yerdir.
- Ürünlere ait belirli teknik bilgiler gösterilir.
- Yazdırma butonu $(\Box)$  tıklanarak yazdırma sayfası açılır.
- Sepete ekle ( $\equiv$ ) butonu tıklanarak seçilen ürün sepete gönderilir.
- Başlıklara tıklanarak artan/azalan sıralaması yapılabilir.
- Sağ üstteki Ok'a tıklanarak gizlenebilir/yeniden açılabilir.
- Liste alt kısımdaki yardımcı araçlar ile bir sayfada gösterilen ürün sayısı değiştirilebilir, arama yapılabilir, vs.

### **3. ÜRÜN BİLGİLERİ BÖLÜMÜ:**

- Sekmelerden oluşur. Sekme başlıkları tıklanarak ürüne ait farklı bilgiler görüntülenir.
- Ölçüler: Listede seçilen ürünün teknik resim, ölçü, bağlantı ve ağırlık bilgilerinin gösterildiği yerdir.
- Kompresör: Listede seçilen ürünün kompresör bilgilerinin gösterildiği yerdir.